#### **REGIONE TOSCANA**

#### **BANDO PUBBLICO FINALIZZATO AL MIGLIORAMENTO DELLA QUALITÀ DELL'ARIA NEI COMUNI DELL'AREA DI SUPERAMENTO "PIANA LUCCHESE" PER LA TRASFORMAZIONE/SOSTITUZIONE DI GENERATORI DI CALORE E CAMINETTI ALIMENTATI A BIOMASSE CUP D61G23000140003**

**Contributi a favore di cittadini residenti nei comuni Altopascio, Buggiano, Capannori, Chiesina Uzzanese, Lucca, Massa e Cozzile, Monsummano Terme, Montecarlo, Montecatini Terme, Pescia, Pieve a Nievole, Ponte Buggianese, Porcari, Uzzano.**

### **FAQ**

#### **A) ATTIVITÀ DI INFORMAZIONE E ASSISTENZA AGLI UTENTI**

Le presenti FAQ forniscono delle specifiche sui contenuti del BANDO PUBBLICO FINALIZZATO AL MIGLIORAMENTO DELLA QUALITÀ DELL'ARIA NEI COMUNI DELL'AREA DI SUPERAMENTO "PIANA LUCCHESE" PER LA TRASFORMAZIONE/SOSTITUZIONE DI GENERATORI DI CALORE E CAMINETTI ALIMENTATI A BIOMASSE. Contributi a favore di cittadini residenti nei comuni Altopascio, Buggiano, Capannori, Chiesina Uzzanese, Lucca, Massa e Cozzile, Monsummano Terme, Montecarlo, Montecatini Terme, Pescia, Pieve a Nievole, Ponte Buggianese, Porcari, Uzzano.

Si riportano, di seguito, le indicazioni inerenti le modalità di svolgimento delle attività di informazione e assistenza agli utenti alle quali quest'ultimi devono attenersi ai fini di una corretta gestione dei quesiti da parte dei Settori competenti interessati.

Per informazioni riguardanti i contenuti del bando e il procedimento relativo all'istruttoria di ammissibilità, l'indirizzo di posta elettronica da utilizzare è esclusivamente il seguente: assistenzacaminetti@sviluppo.toscana.it

Per il supporto alla compilazione on-line e per tutte le problematiche di tipo tecnico, inerenti l'uso della piattaforma informatica di raccolta delle domande di agevolazione, l'indirizzo di posta elettronica da utilizzare è esclusivamente il seguente: [supportocaminetti@sviluppo.toscana.it](mailto:supportocaminetti@sviluppo.toscana.it)

Con riferimento ai due indirizzi di assistenza e supporto sopra indicati, si precisa che è necessario inviare un messaggio di posta elettronica esclusivamente agli stessi, a seconda del tipo di informazione di cui si ha bisogno, senza altri indirizzi in A: o Cc:

Per ogni chiarimento in merito alla rendicontazione delle spese e all'erogazione del contributo (comprese le informazioni relative alla compilazione della piattaforma di rendicontazione/alle tempistiche di realizzazione dei lavori/alle modalità e ai termini di presentazione della rendicontazione/alle modalità e ai termini di erogazione del contributo), è necessario - per competenza in ordine all'attività svolta, diversa da quella riferita all'istruttoria di ammissibilità della quale si occupa il Settore di riferimento dell'indirizzo [assistenzacaminetti@sviluppo.toscana.it](mailto:assistenzacaminetti@sviluppo.toscana.it), che provvede alla predispone e all'aggiornamento del presente documento - rivolgere i quesiti esclusivamente al seguente indirizzo: controllicaminetti@sviluppo.toscana.it

Si precisa che l'assistenza agli utenti viene svolta unicamente tramite gli indirizzi di posta elettronica sopra indicati, espressamente dedicati alle attività specifiche di riferimento; non è, quindi, possibile contattare telefonicamente gli utenti nè fissare con gli stessi appuntamenti presso gli Uffici di Sviluppo Toscana S.p.A. Il personale che risponde ai quesiti tramite tali indirizzi svolge la propria attività di assistenza quotidianamente, supportando gli utenti in maniera tempestiva e puntuale, al fine di agevolarli nella

comprensione dei contenuti del bando, nella compilazione e presentazione della domanda di agevolazione sulla piattaforma informatica e nella presentazione della documentazione per la liquidazione del contributo, sottoponendo eventuali particolari casistiche ai competenti Uffici regionali, al fine di ottenere una loro validazione/indicazione in merito. È, pertanto, necessario rivolgere sempre i propri quesiti agli indirizzi dedicati, a seconda del tipo di assistenza di cui si ha necessità, specificando il problema riscontrato e/o le informazioni di cui si ha bisogno.

Si specifica, infine, che gli indirizzi di assistenza di cui sopra forniscono informazioni esclusivamente sul bando approvato con Decreto Dirigenziale n. 23545 del 31 ottobre 2023. Gli stessi non hanno titolarità riguardo ad altri bandi emessi da Regione Toscana e/o da singoli Comuni/Enti che si occupano della concessione di contributi simili per altri territori; pertanto, per avere informazioni riguardanti tali bandi è necessario rivolgersi al Soggetto gestore competente che li ha emessi e che ne gestisce le relative attività.

# **B) FINALITÀ DEL BANDO**

### **1. D.** Qual è la principale finalità del bando?

**1. R.** ll bando rientra nell'ambito delle misure previste dal Piano Regionale di Qualità dell'Aria ed è in linea con l'Accordo di programma sottoscritto da Regione Toscana e Ministero dell'ambiente e sicurezza energetica per contrastare le emissioni generate dall'utilizzo di apparecchi obsoleti alimentati a biomassa legnosa per il riscaldamento domestico. Si fa presente che con la Legge regionale 2 agosto 2021, n. 26 (Ulteriori misure urgenti per il conseguimento dei valori limite giornalieri per il materiale particolato PM10, previsti dal decreto legislativo 13 agosto 2010, n. 155, di attuazione della direttiva 2008/50/CE relativa alla qualità dell'aria ambiente. Modifiche alla l.r. 74/2019) è stato introdotto, in presenza di sistemi alternativi di riscaldamento, il divieto di utilizzo dal 1 novembre al 31 marzo di ogni anno, nei comuni di Altopascio, Buggiano, Capannori, Chiesina Uzzanese, Lucca, Massa e Cozzile, Monsummano Terme, Montecarlo, Montecatini Terme, Pescia, Pieve a Nievole, Ponte Buggianese, Porcari, Uzzano, appartenenti all'area di superamento della "piana Lucchese" dei generatori di calore alimentati a biomasse legnose con classe di prestazione emissiva inferiore alle 3 stelle di cui al decreto ministeriale n. 186/2017 nei territori comunali al di sotto dei 200 mt. s.l.m.

La finalità principale del bando è, quindi, il miglioramento della qualità dell'aria nei territori dei comuni compresi nell'area di superamento della Piana Lucchese di cui sopra. I vecchi generatori di calore alimentati a biomasse legnose con classe di prestazione emissiva inferiore alle 3 stelle emettono, infatti, enormi quantità di PM10 primario e l'impatto emissivo di questa tipologia di impianti risulta sostanziale. Per questo motivo, si incentiva la riqualificazione/rottamazione degli impianti previsti dal bando e, nelle aree metanizzate, l'uso di generatori di calore a condensazione alimentati a gas naturale, al fine di ridurre l'impatto emissivo sull'ambiente, dal momento che all'inventario delle emissioni regionale, aggiornato al 2017, risulta che il riscaldamento domestico a biomassa è responsabile del 72% delle emissioni di PM10 primario.

### **C) SOGGETTI BENEFICIARI**

### **2. D.** Chi può partecipare al Bando?

**2. R.** Secondo il dettato dell'articolo 3 punto 1. del Bando, quest'ultimo è rivolto alle persone fisiche che, alla data di presentazione delle domanda, risultano possedere i seguenti requisiti:

I. essere residenti nell'immobile ad uso residenziale situato in uno dei Comuni della "piana Lucchese" [come specificati al paragrafo FINALITÀ DEL BANDO e al successivo punto III.] e in cui è presente e/o installato il generatore (compreso il caminetto a focolare aperto) oggetto dell'intervento;

II. essere proprietario, locatario, comodatario o usufruttuario (con contratto di locazione/comodato/usufrutto regolarmente registrato) dell'immobile in cui è installato il generatore;

III. l'immobile in cui è presente il generatore di calore (compreso il caminetto a focolare aperto) per il quale viene richiesto il contributo deve essere ad uso residenziale, ubicato nei territori dei comuni di Altopascio, Buggiano, Capannori, Chiesina Uzzanese, Lucca, Massa e Cozzile, Monsummano Terme, Montecarlo, Montecatini Terme, Pescia, Pieve a Nievole, Ponte Buggianese, Porcari, Uzzano dell'area di superamento "Piana Lucchese" e posto a un'altitudine inferiore o uguale a 200 metri slm.

All'interno del presente documento il termine **soggetto beneficiario** fa sempre riferimento alla persona fisica come sopra descritta, la quale deve essere in possesso, alla data di presentazione della domanda, di tutti i requisiti previsti all'articolo 3 punto.1 del Bando, sopra riportati.

**3. D.** In quali zone deve essere installato il generatore di calore oggetto dell'intervento di riqualificazione/rottamazione per poter beneficiare del contributo?

**3. R.** Secondo il dettato dell'articolo 3 punto 1. III. del Bando, il contributo è erogato per gli interventi effettuati nell'immobile in cui è presente il generatore di calore (compreso il caminetto a focolare aperto) per il quale viene richiesto il contributo, che deve essere ad uso residenziale, ubicato nei territori dei comuni dell'area di superamento "Piana Lucchese" (Altopascio, Buggiano, Capannori, Chiesina Uzzanese, Lucca, Massa e Cozzile, Monsummano Terme, Montecarlo, Montecatini Terme, Pescia, Pieve a Nievole, Ponte Buggianese, Porcari, Uzzano) e posto a un'altitudine inferiore o uguale a 200 metri slm.

#### **D) INTERVENTI AMMISSIBILI**

**4. D.** Quali sono gli interventi ammissibili?

**4. R.** Secondo il dettato dell'articolo 4 del Bando, sono ammissibili a contributo i seguenti interventi:

#### **1) Trasformazione di camino aperto o sostituzione di inserto a legna o pellet con classe di** prestazione emissiva inferiore alle 4 stelle - come definito dal decreto ministeriale 7 **novembre 2017 n. 186 - con:**

 1A. inserimento di inserto alimentato a legna o a pellet con classe di prestazione emissiva con un numero di stelle: 4 o 5 ai sensi del Decreto ministeriale 7 novembre 2017 n. 186.

Gli inserti ammessi ad incentivazione possono essere a tiraggio naturale o forzato; alimentati a legna o a pellet e con una potenza utile nominale minore o uguale ai 10 kW.

#### **2) Sostituzione di generatore di calore alimentato a biomassa legnosa (caldaia, stufa, stufa ad accumulo, stufa assemblata in opera, stufa a pellet, caminetto aperto o chiuso, termo cucina) in esercizio nell'ultima stagione di riscaldamento (2022/2023) con:**

2A. generatore di calore a condensazione alimentato a gas naturale e GPL\* -

 \*esclusivamente per le aree non metanizzate - con efficienza energetica stagionale per il riscaldamento d'ambiente non inferiore al 90% pari al valore minimo della classe A di prodotto prevista dal Regolamento delegato (UE) n. 811/2013 della CE del 18 febbraio 2013, misurato ai sensi della UNI EN 15502 abbinata a un sistema di termoregolazione (valvole termostatiche, sensori, cronotermostato);

 2B. generatore di calore alimentato a biomasse combustibili solide con classe di prestazione emissiva con un numero di stelle:  $\Box$  4  $\Box$  5 ai sensi D.M. 186 del novembre 2017, iscritto nel sistema informativo regionale sull'efficienza energetica della Regione Toscana (SIERT) con le modalità di cui all'art. 11 del bando - esclusivamente nelle aree non metanizzate e in assenza di altri apparecchi ad uso riscaldamento alimentati ad altri combustibili (ad esempio GPL).

 2C. Pompa di calore di nuova fabbricazione e con efficienza energetica non inferiore ai valori riportati nell'Allegato B tabelle n. 6, 7, 8, 9 del DM 26/06/2015

L'esercizio dei generatori di calore oggetto dell'incentivo di cui al punto 2) nella stagione termica 2022/2023 potrà essere documentato tramite la presentazione, in fase di rendicontazione, del rapporto di controllo dell'efficienza energetica e attestazione del pagamento del bollino riferita al periodo 2022/2023.

Nel caso di apparecchi sotto i 10 kw dovrà essere presentata l'attestazione dell'avvenuta manutenzione nella stagione termica di riferimento.

Il generatore di calore sostituito dovrà essere, in ogni caso, iscritto al catasto regionale degli impianti termici (SIERT).

**5. D.** Come è possibile verificare se l'intervento ricade in area metanizzata o non metanizzata?

**5. R.** La verifica relativa alle aree metanizzate/non metanizzate viene effettuata dai Comuni competenti appositamente coinvolti in tale attività dagli Uffici regionali. Sviluppo Toscana S.p.A. acquisisce gli esiti di tali verifiche nell'ambito del procedimento istruttorio di ammissibilità.

#### **E) RISORSE FINANZIARIE**

**6. D.** Qual è la dotazione finanziaria disponibile?

**6. R.** Secondo quanto previsto dall'articolo 2 del Bando, per l'attuazione del presente bando sono assegnate risorse finanziare pari a € 900.000,00.

# **F) TIPOLOGIA ED ENTITÀ DELL'AIUTO**

**7. D.** Qual è l'importo del contributo spettante e come viene calcolato?

**7. R.** Secondo quanto stabilito dall'articolo 5 del Bando, il contributo massimo erogabile è stabilito in relazione all'intervento effettuato secondo la seguente tabella:

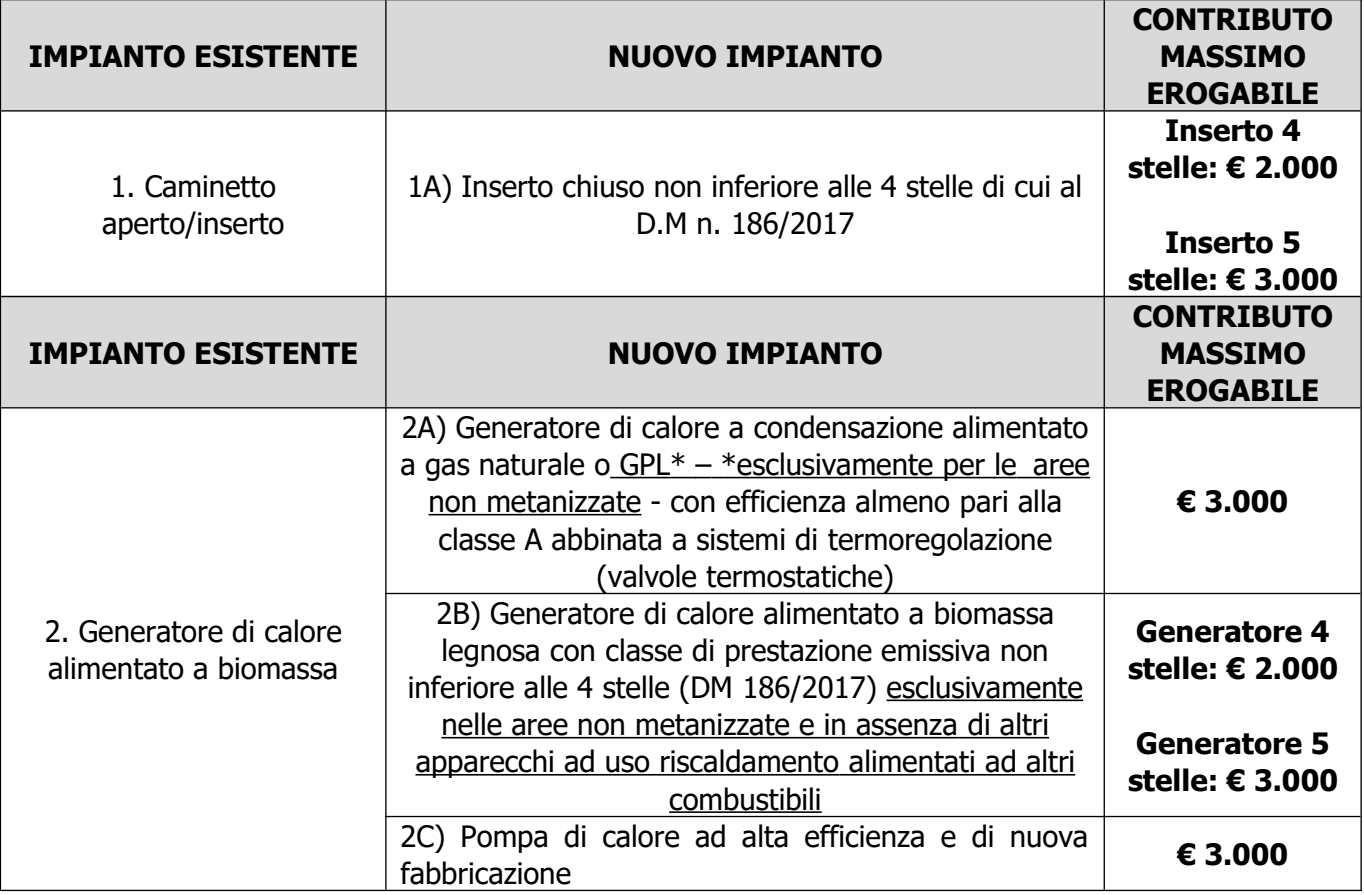

Il contributo è determinato secondo gli importi e le indicazioni contenute all'interno dell'articolo 5 del Bando in relazione alla tipologia di intervento realizzata, a fronte della spesa sostenuta e indipendentemente dal valore dei redditi percepiti dal contribuente durante l'anno, fermo restando quanto previsto dal bando in merito ai requisiti dei soggetti beneficiari, alle tipologie di interventi ammissibili e alle modalità e ai termini di assegnazione ed erogazione del contributo.

Si precisa che il contributo, determinato in base al tipo di intervento realizzato (come riportato nella tabella di cui all'articolo 5 del bando), potrà essere incrementato, soltanto a seguito della scelta effettuata da parte del richiedente in fase di compilazione della domanda, in base all'ISEE del richiedente stesso, in modo da favorire la popolazione in disagio economico secondo la seguente tabella:

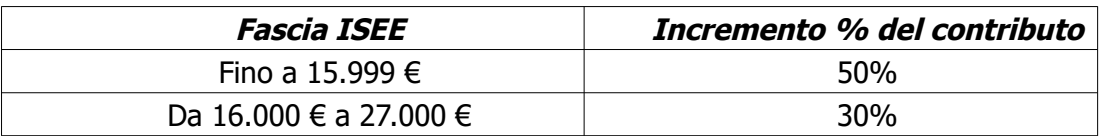

L'articolo 5 punto 2. del Bando stabilisce che "Alla presentazione della domanda dovrà essere riportato il protocollo DSU (es. INPS-ISEE-2023- XXXXXXXXX-XX) e la data di scadenza dell'agevolazione".

Ciò significa che, in fase di compilazione della domanda di agevolazione, in caso di selezione dell'opzione con la quale si chiede di voler usufruire dell'incremento del contributo su base ISEE, dovranno essere indicati obbligatoriamente:

- il numero di protocollo relativo alla data di presentazione della Dichiarazione Sostitutiva Unica;

- la data di scadenza dell'agevolazione.

Si specifica che, in fase di compilazione della domanda, in corrispondenza del punto in cui viene chiesto il valore del contributo deve essere sempre inserito **l'importo del contributo massimo erogabile per ciascuna tipologia di intervento, come indicato all'interno della tabella presente all'articolo 5 punto 1. del Bando, e NON il contributo maggiorato su base ISEE in quanto, in caso di richiesta di incremento su base ISEE, la maggiorazione verrà applicata d'ufficio a seguito di istruttoria.**

Pertanto, anche nel caso in cui il soggetto beneficiario dichiari di voler usufruire dell'incremento su base ISEE, NON deve mai essere indicato l'importo del contributo maggiorato in relazione alla fascia di ISEE prevista dal bando. Qualora richiesta, la maggiorazione in relazione alla fascia ISEE verrà calcolata durante il procedimento istruttorio e, solo a seguito della relativa verifica d'ufficio, sarà quantificata per la definizione del contributo finale da assegnare. Il contributo finale assegnato a seguito dell'istruttoria di ammissibilità e indicato nell'Allegato al Decreto di approvazione delle graduatorie mensili terrà conto, qualora richiesta e verificata, della maggiorazione su base ISEE.

### **G) AMMISSIBILITÀ DELLE SPESE**

**8. D.** Da quale data sono ammesse le spese?

**8. R.** Secondo quanto stabilito dall'articolo 5 del Bando, sono ammesse le spese sostenute e pagate a partire dal 20 novembre 2023, data dalla quale è possibile presentare la domanda.

### **H) CUMULO**

**9. D.** Il contributo è cumulabile con altre agevolazioni e/o incentivi?

**9. R.** Secondo quanto stabilito dall'articolo 5 del Bando, il contributo è cumulabile con il conto termico 2.0 oppure con le detrazioni fiscali previste dalle leggi vigenti fino a un massimo del 100% della spesa effettivamente sostenuta.

Stante gli aggiornamenti normativi che potrebbero intervenire durante la fase di raccolta delle domande, per eventuali informazioni sulle agevolazioni in materia di conto termico 2.0 oppure sulle detrazioni fiscali di cui sopra è necessario fare riferimento alla specifica normativa attualmente in vigore, contattando gli Enti/Organismi/Agenzie che si occupano della gestione di tali incentivi oppure consultando le pagine informative dei relativi siti istituzionali.

### **I) PRESENTAZIONE DELLA DOMANDA**

### **10. D.** Come si presenta la domanda?

**10. R.** La domanda di agevolazione è redatta esclusivamente on-line, previo accesso al sistema informatico [https://accessosicuro.sviluppo.toscana.it/](https://accessosicuro.sviluppo.toscana.it/caminetti) tramite identità digitale (CNS/CIE/SPID).

11. D. Quando è possibile presentare la domanda?

**11. R.** La domanda può essere presentata a partire dalle ore 9.00 del giorno 20 novembre 2023 e fino a esaurimento delle risorse disponibili.

**12. D.** La domanda di aiuto è soggetta al pagamento dell'imposta di bollo?

**12. R.** La domanda di aiuto è soggetta al pagamento dell'imposta di bollo pari a Euro 16,00. Tale adempimento viene assolto mediante versamento a intermediario convenzionato con l'Agenzia delle Entrate, che rilascia la marca dotata di numero di identificazione da indicare nella domanda di aiuto.

L'applicazione della marca da bollo sulla domanda di agevolazione deve essere effettuata inserendo negli appositi campi della scheda presente sul sistema il numero identificativo a 14 cifre disponibile sullo scontrino acquistato e la data di emissione.

#### **13. D.** Chi può presentare la domanda?

13. R. Possono presentare domanda i soggetti beneficiari che richiedono il contributo come specificati all'articolo 3 punto 1. del bando.

Possono, quindi, presentare domanda le persone fisiche che, alla data di presentazione della domanda, risultano possedere i requisiti sotto elencati:

I. residenti nell'immobile ad uso residenziale situato in uno dei Comuni della "piana Lucchese" [come specificati al paragrafo FINALITÀ DEL BANDO e al successivo punto III.] nel quale sia presente e/o installato il generatore (compreso il caminetto a focolare aperto) oggetto dell'intervento;

II. proprietario, locatario, comodatario o usufruttuario (con contratto di locazione/comodato/usufrutto regolarmente registrato) dell'immobile in cui è installato il generatore;

III. l'immobile in cui è presente il generatore di calore (compreso il caminetto a focolare aperto) per il quale viene richiesto il contributo deve essere ad uso residenziale, ubicato nei territori dei comuni di Altopascio, Buggiano, Capannori, Chiesina Uzzanese, Lucca, Massa e Cozzile, Monsummano Terme, Montecarlo, Montecatini Terme, Pescia, Pieve a Nievole, Ponte Buggianese, Porcari, Uzzano dell'area di superamento "Piana Lucchese" e posto a un'altitudine inferiore o uguale a 200 metri slm.

Tali persone fisiche devono essere in possesso, alla data di presentazione della domanda, di tutti i requisiti indicati all'articolo 3 punto.1 del Bando e sopra elencati, a pena di inammissibilità della stessa.

#### **14. D.** Sono ammesse deleghe alla presentazione della domanda?

**14. R.** L'articolo 6.2 del bando stabilisce che la compilazione della domanda deve avvenire a cura dei soggetti che richiedono il contributo, così come specificati all'articolo 3 punto 1 del Bando o in alternativa dall'operatore economico che realizza l'intervento come specificato dall'articolo 6.3 del Bando. L'articolo 6.3 del bando, relativo alle dichiarazioni e documentazione a corredo della domanda, stabilisce che, nel caso in cui la domanda venga compilata dall'operatore economico che realizza l'intervento, dovrà essere obbligatoriamente inserito sulla piattaforma nella sezione "Upload", a pena di inammissibilità della domanda, il seguente documento:

- modulo di delega alla presentazione della domanda all'operatore economico, rilasciato in carta libera dal soggetto beneficiario e sottoscritto dallo stesso in modalità digitale o calligrafica.

**Pertanto, all'operatore economico che realizza l'intervento è consentito l'accesso al sistema informatico https://accessosicuro.sviluppo.toscana.it/, tramite identità digitale (CNS/CIE/SPID) dell'operatore economico stesso, solo ed esclusivamente per procedere alla compilazione on-line della domanda di agevolazione per conto del soggetto beneficiario stesso, compilando e allegando il modulo di delega predisposto secondo le modalità previste dal bando.**

**Al fine di agevolare tutti gli utenti che intendono presentare la domanda, oltre all'operatore economico che realizza l'intervento, l'accesso al sistema informatico** <https://accessosicuro.sviluppo.toscana.it/>**, solo ed esclusivamente per procedere alla compilazione on-line della domanda di agevolazione per conto del soggetto beneficiario, è consentito anche**

**a un soggetto terzo diverso dal soggetto beneficiario, liberamente individuato dallo stesso soggetto beneficiario. Tale soggetto terzo deve necessariamente essere in possesso di identità digitale (CNS/CIE/SPID). In caso di compilazione della domanda da parte di un soggetto terzo che non sia l'operatore economico che realizza l'intervento NON deve essere allegato il modulo di delega.**

Si precisa che il termine **soggetto terzo** fa sempre riferimento a un soggetto diverso dal soggetto beneficiario, liberamente individuato da quest'ultimo; l'operatore economico che realizza l'intervento rientra nella definizione di soggetto terzo.

Per ogni dettaglio relativo alle modalità di compilazione e presentazione della domanda si rinvia alla successiva FAQ n. 15 del presente documento.

**15 D.** Quali sono le modalità di presentazione della domanda?

**15 R**. Le modalità di presentazione della domanda sono le seguenti:

I) Accesso al sistema informatico https://accessosicuro.sviluppo.toscana.it/ tramite identità digitale (CNS/CIE/SPID) per la richiesta e il rilascio delle chiavi di accesso.

Tale operazione deve essere effettuata:

1. direttamente dal soggetto beneficiario [tramite propria identità digitale (CNS/CIE/SPID)] oppure

2. da parte di un soggetto terzo [tramite identità digitale (CNS/CIE/SPID) del soggetto terzo]. Si ricorda che, anche in questo secondo caso [accesso al sistema informatico e compilazione della domanda da parte di un soggetto terzo], **il Codice fiscale e tutti i dati inseriti all'interno della domanda devono essere esclusivamente quelli del soggetto beneficiario. Pertanto, il soggetto terzo deve accedere alla piattaforma tramite propria identità digitale (CNS/CIE/SPID), indicando, fin dall'accesso iniziale, il Codice fiscale del soggetto beneficiario per il quale viene compilata la domanda e, di seguito, inserendo tutti i dati del soggetto beneficiario.** 

II) Scelta del bando a cui partecipare.

III) Compilazione della domanda di aiuto.

Verranno richiesti, preliminarmente, il documento di identità e il Codice fiscale della persona fisica che richiede il contributo (soggetto beneficiario); è, quindi, necessario, inserire i documenti del soggetto beneficiario, anche in caso di compilazione della domanda da parte di un soggetto terzo. Oltre alla copia fronte e retro della tessera sanitaria (codice fiscale), si consiglia di allegare preferibilmente la copia fronte e retro della carta di identità in corso di validità del soggetto beneficiario.

Quando apparirà la schermata relativa alla registrazione del soggetto, è opportuno selezionare l'opzione "procedo manualmente", **anche nel caso in cui vi sia la smart card del soggetto beneficiario**; il sistema, infatti, permetterà, in ogni caso, una volta chiusa la compilazione, di firmare digitalmente la domanda.

Per inserire un nuovo progetto, dopo aver ricevuto le credenziali: una volta effettuato l'accesso, premere il bottone NO (procedo manualmente)

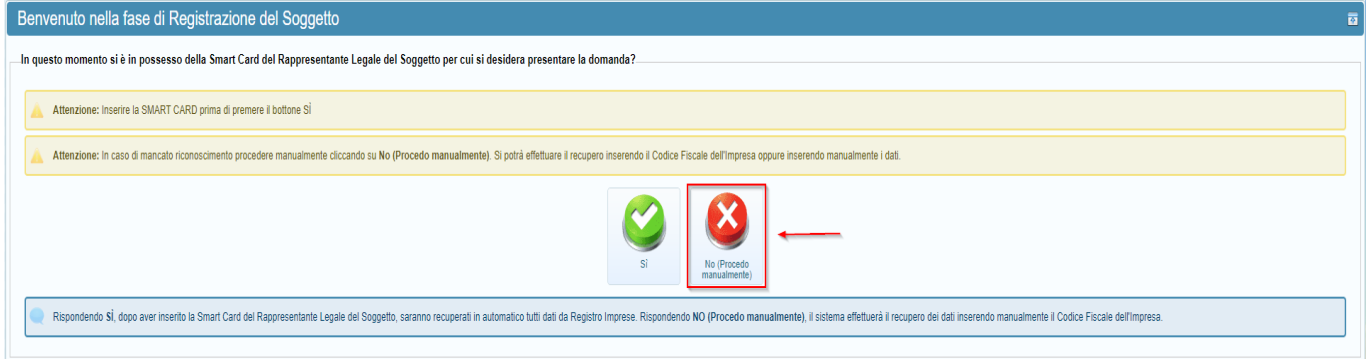

e nella schermata successiva premere INSERISCI MANUALMENTE IL SOGGETTO

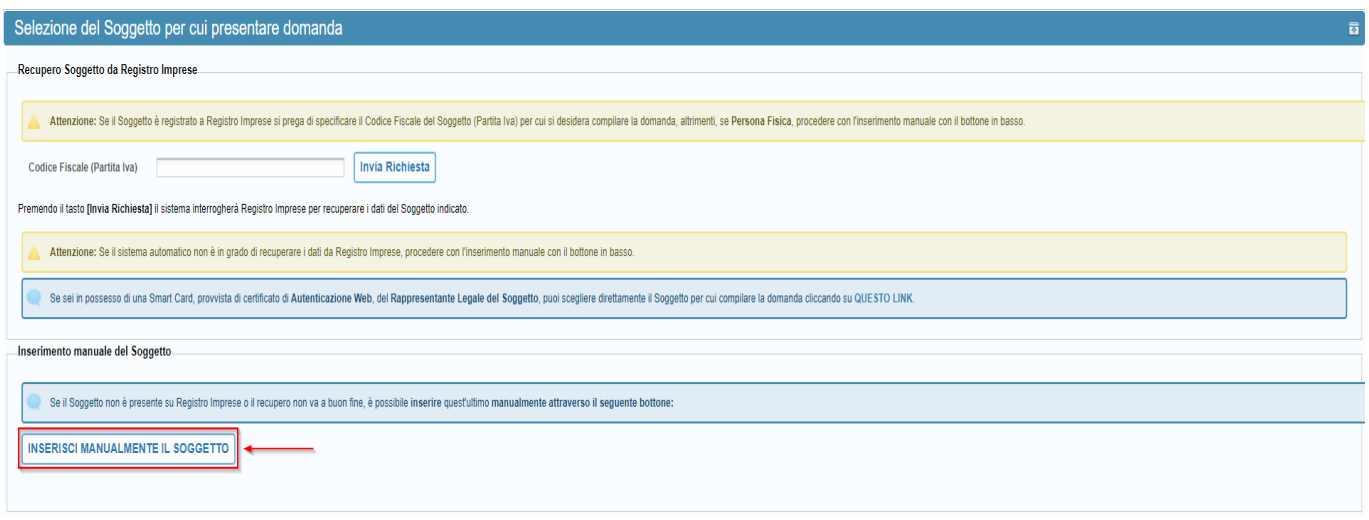

Di seguito, sarà possibile inserire **il codice fiscale del soggetto beneficiario** che richiede il contributo. IV) Inserimento di allegati obbligatori previsti dal punto 6.3 del Bando; tali allegati dovranno essere inseriti nelle sezioni di upload obbligatorio che appariranno durante la compilazione all'interno della domanda. Eventuale ulteriore documentazione aggiuntiva potrà essere inserita nella sezione "Dichiarazoni" - Documentazione aggiuntiva - Sez. Upload.

V) Salvataggio della domanda.

VI) Verifica della completezza della documentazione finale allegata nei campi di up-load.

VII) Verifica, nell'Anteprima, della correttezza di tutti i dati inseriti; si consiglia di procedere con tale verifica prima della chiusura della compilazione in quanto, una volta chiusa la compilazione, i dati inseriti non potranno più essere modificati.

VIII) Chiusura della compilazione;

IX) Salvataggio sul computer (pulsante "Scarica domanda da firmare") del documento in formato .pdf generato in automatico dal sistema informatico.

X) Apposizione della firma digitale (con algoritmo SHA-256), grafometrica (secondo lo standard ISO/IEC 19794-7 2014) o calligrafica sul documento in formato .pdf generato in automatico dal sistema informatico da parte del soggetto beneficiario. **Si ricorda che, anche nel caso di accesso e compilazione della domanda da parte di un soggetto terzo, la firma della domanda deve essere esclusivamente quella dello stesso soggetto beneficiario, pena l'inammissibilità della domanda stessa.**

XI) Caricamento sul sistema informatico del documento firmato secondo le modalità sopra descritte (pulsante "Carica domanda firmata").

XII) Presentazione della domanda di aiuto, attraverso il pulsante "Presenta domanda".

Pertanto, in caso di compilazione della domanda da parte di un soggetto terzo, tutti i dati inseriti all'interno della domanda e la firma [digitale (con algoritmo SHA-256), grafometrica (secondo lo standard ISO/IEC 19794-7 2014) o calligrafica] della stessa devono essere esclusivamente quelli del soggetto beneficiario. In caso di firma della domanda da parte di un soggetto diverso dal soggetto beneficiario, la domanda non sarà ammissibile.

Gli utenti che desiderano dotarsi di un dispositivo di firma digitale devono rivolgersi ai prestatori di servizi fiduciari accreditati, soggetti pubblici o privati che, sotto la vigilanza di AgID, emettono certificati qualificati (per la firma digitale) e certificati di autenticazione (per le carte nazionali dei servizi).

In mancanza di firma digitale, il soggetto beneficiario può firmare calligraficamente la domanda di agevolazione. In caso di firma calligrafica, dopo il salvataggio sul computer (Pulsante "Scarica domanda da firmare") del documento in formato .pdf generato in automatico dal sistema informatico [V. Punto IX sopra indicato)], è necessario procedere come segue:

 Stampare tale documento e apporre sullo stesso la firma calligrafica leggibile del soggetto beneficiario. In caso di firma calligrafica è necessario allegare alla domanda la copia fronte e retro della carta di identità in corso di validità del soggetto beneficiario sottoscrittore. La firma calligrafica deve essere apposta alla fine della sezione relativa ai dati del C/C bancario o postale richiesti per l'erogazione del contributo/opzione rilascio voucher, indicando anche la data. Sarà ritenuta valida, in ogni caso, anche la firma apposta in altre pagine della domanda, accompagnata dall'indicazione della data.

Fare una scansione del documento firmato calligraficamente dal soggetto beneficiario.

 Acquisire sul computer il documento in formato .pdf firmato calligraficamente dal soggetto beneficiario.

 Caricare sul sistema informatico tale documento firmato calligraficamente dal soggetto beneficiario (pulsante "Carica domanda firmata").

Presentare la domanda, attraverso il pulsante "Presenta Domanda".

Ai sensi dell'articolo 6.2 del bando, la domanda di agevolazione si considera presentata solo ed esclusivamente alla conclusione dell'operazione di "Presentazione" sulla piattaforma informatica, intendendo con ciò l'operazione con la quale viene premuto a video il pulsante "Presenta Domanda" e attraverso la quale la domanda si considera validamente pervenuta.

In caso di dubbi sulla corretta modalità di firma della domanda di agevolazione si consiglia di sottoporre un quesito all'indirizzo assistenzacaminetti@sviluppo.toscana.it, dal momento che la firma della domanda da parte di un soggetto terzo diverso dal soggetto beneficiario determina l'inammissibiltà della domanda presentata.

Si ricorda che soltanto la domanda compilata on-line (e NON quella compilata in formato cartaceo) corrisponde al documento in formato .pdf generato in automatico dal sistema informatico di Sviluppo Toscana S.p.A. al momento di chiusura della compilazione, comprensivo di tutte le dichiarazioni/schede previste dal bando. Tale domanda firmata deve, quindi, essere caricata sul sistema informatico secondo le modalità previste dal bando, prima della presentazione (pulsante "Presenta Domanda").

Secondo il dettato dell'articolo 6.3, la Regione Toscana, in conformità alle specifiche di cui all'articolo 7.3, si riserva la facoltà di richiedere integrazioni esclusivamente sulla documentazione presentata, cioè su quei documenti che risultano presenti all'interno del fascicolo elettronico di progetto una volta presentata la domanda e che sono, quindi, stati allegati in fase di compilazione della domanda on-line.

Una volta presentata la domanda sul sistema informatico non è, infatti, ammessa la possibilità di presentare alcuna documentazione aggiuntiva, se non espressamente richiesto ai sensi degli articoli 6.3 e 7.3 del bando. Non è comunque possibile, in nessun caso, richiedere a integrazione documenti previsti dall'articolo 6.3 come obbligatori e non presentati con la domanda.

Saranno, pertanto, considerate inammissibili, secondo il dettato degli articoli 6.2, 6.3, 7.2, 7.3 e 7.4 del bando:

- le domande presentate in forma cartacea, fuori termine o non corredate delle informazioni/dichiarazioni richieste;

- le domande prive anche di un solo documento richiesto all'articolo 6.3 come obbligatorio, compresa la mancata presentazione della domanda secondo le modalità stabilite all'interno dall'articolo 6;

- le domande redatte e/o inviate secondo modalità non previste dal bando.

- le domande non presentate secondo i termini e le modalità previste dal bando, compreso il rispetto delle modalità di sottoscrizione della domanda e dei documenti elencati all'articolo 6.3 del Bando, la cui sottoscrizione è prevista come obbligatoria;

- le domande presentate da soggetti non in possesso dei requisiti di ammissibilità previsti dal bando.

- le domande non corrispondenti al documento in formato .pdf generato in automatico dal sistema informatico, che si sostanzia nella domanda compilata on-line;

- le domande compilate a mano e caricate sulla piattaforma informatica.

È, quindi, onere del soggetto beneficiario verificare l'esatta esecuzione di tutti i passaggi sequenziali previsti dalla procedura informatica, la corretta indicazione di tutti i dati inseriti, la corretta modalità di compilazione e presentazione della domanda e la presenza, all'interno del proprio fascicolo elettronico di progetto, di tutta la documentazione obbligatoria elencata all'articolo 6.3 del bando.

Una volta presentata la domanda di agevolazione sul sistema informatico di Sviluppo Toscana S.p.A. (pulsante "Presenta Domanda"), il ricevimento della conferma di ricezione della stessa attesta esclusivamente che la domanda è stata presentata sulla piattaforma informatica. Tale notifica, inviata automaticamente dal sistema di raccolta delle domande, non attesta né la corretta presentazione né l'esito di ammissibilità della domanda.

**16. D.** È possibile presentare più domande per lo stesso beneficiario?

**16. R.** No, non è possibile. Secondo il dettato dell'articolo 3 punto 2. del Bando, è ammessa la presentazione di una sola richiesta di contributo da parte del medesimo soggetto. È, inoltre, ammessa la presentazione di una sola richiesta di contributo riferita al medesimo immobile.

A tal proposito si specifica che, nel caso in cui **l'immobile si trovi all'interno di un condominio**, nella domanda è necessario specificare **piano** e **numero di interno**.

**17. D.** Quali allegati devono essere compilati on-line e quali, invece, devono essere inseriti sulla piattaforma?

**17. R.** La documentazione obbligatoria non compilabile on-line, descritta all'articolo 6.3 del bando, deve essere caricata nelle apposite sezioni di up-load inserite all'interno della domanda.

**18. D.** Quale documentazione deve essere allegata obbligatoriamente alla domanda di contributo?

**18. R.** Secondo il dettato dell'articolo 6.3 del Bando, la documentazione che deve essere inserita obbligatoriamente sulla piattaforma, a pena di inammissibilità della domanda, nelle sezioni di upload inserite all'interno della domanda, è la seguente:

- **Copia del contratto di affitto o del contratto di comodato regolarmente registrati**, solo nel caso in cui il soggetto Beneficiario sia locatario o comodatario dell'immobile per il quale si richiede l'intervento.

- **Copia fronte e retro del documento di identità in corso di validità del sottoscrittore**, solo nel caso in cui la domanda venga firmata calligraficametne da parte del soggetto beneficiario.

Si consiglia, per questo caso specifico, di allegare preferibilmente la copia fronte e retro della carta di identità, in corso di validità, del soggetto beneficiario che firma calligraficamente la domanda di agevolazione.

- **modulo di delega alla presentazione della domanda all'operatore economico,** rilasciato in carta libera dal soggetto beneficiario e sottoscritto dallo stesso in modalità digitale o calligrafica, nel caso in cui la domanda venga compilata dall'operatore economico che realizza l'intervento.

Si precisa, inoltre, che l**a residenza** dei soggetti beneficiari nei Comuni della "Piana Lucchese", **l'altitudine** del territorio del comune nel quale è ubicato l'immobile uguale o inferiore a 200 metri slm, **i titoli di proprietà e di usufrutto dell'immobile** per il quale si richede l'intervento e **la verifica della fascia ISEE dichiarata nela domanda di contributo** verranno verificati d'ufficio dai Comuni competenti appositamente coinvolti in tale attività dagli Uffici regionali. Sviluppo Toscana S.p.A. acquisisce gli esiti di tale verifica nell'ambito del procedimento istruttorio di ammissibilità.

Secondo il dettato dell'articolo 7.4 del bando saranno considerate inammissibili le domande prive anche di uno solo dei documenti stabiliti come obbligatori dall'articolo 6.3 del Bando.

Si specifica, infine, che, al momento di presentazione della domanda sul sistema informatico, non è obbligatorio allegare preventivi di spesa/fatture/documentazione prevista dal bando per la liquidazione del

contributo, poichè, in fase di istruttoria di ammissibilità delle domande presentate non viene effettuata nessuna verifica su eventuale documentazione, allegata alla domanda, riguardante la rendicontazione e la liquidazione del contributo, trattandosi di un controllo svolto dal Settore competente di Sviluppo Toscana S.p.A. ai sensi degli articoli 9, 10 e 11 del bando.

**19. D.** Se commetto un errore nella compilazione della domanda di aiuto è possibile correggerlo?

**19. R.** Se la domanda è già stata presentata e si trova, quindi, nello stato di "Domanda presentata" non è possibile procedere alla correzione di errori materiali commessi; la domanda sarà, pertanto, istruita sulla base delle informazioni contenute nel documento presentato sul sistema informatico di Sviluppo Toscana S.p.A. Eventuali correzioni di errori materiali possono essere effettuate soltanto in fase di compilazione della domanda, salvando sempre tutte le schede/sezioni della stessa. Prima di chiudere la compilazione (Pulsante "Chiudi compilazione") è, quindi, opportuno verificare nell'Anteprima la correttezza di tutti i dati inseriti, dal momento che, una volta chiusa la compilazione, gli stessi non potranno più essere modificati.

**20. D.** La domanda di agevolazione deve essere compilata e presentata in una sola volta?

**20. R.** No, la domanda di agevolazione non deve necessariamente essere compilata in una sola volta. È possibile compilarla, salvando sempre tutte le sezioni della stessa, e rientrare nella piattaforma informatica in momenti successivi per continuare con la compilazione. È, in ogni caso, necessario salvare sempre tutti i campi obbligatori della scheda che si compila e salvare sempre tutte le sezioni della domanda, altrimenti, rientrando nella domanda in un secondo momento, si troveranno tutti i dati a zero.

**21. D.** Cosa bisogna indicare nel campo ACRONIMO e TITOLO?

**21. R.** Nel campo ACRONIMO e TITOLO l'utente può inserire liberamente una breve sigla e il titolo che identificano il progetto che presenta sulla piattaforma informatica; le due informazioni possono coincidere.

# **J) ISTRUTTORIA**

# **22. D.** Quanto dura l'istruttoria?

**22. R.** L'attività istruttoria delle domande ha cadenza mensile. Prende avvio il primo giorno del mese successivo a quello di presentazione della domanda di contributo e ha una durata di 30 giorni, fatte salve le possibili sospensioni previste all'articolo 7.3 del bando, nel caso in cui emerga l'esigenza di richiedere integrazioni sulla documentazione presentata, fermo restando che non potranno, in nessun caso, essere richiesti a integrazione documenti previsti dall'articolo 6.3 come obbligatori e non presentati con la domanda.

Ciò significa che, qualora in fase di istruttoria di ammissibilità emerga l'esigenza di richiedere integrazioni sulla documentazione presentata, il termine per l'invio delle integrazioni richieste dal Responsabile del procedimento è fissato in dieci giorni dal ricevimento della richiesta delle stesse. In questo caso, i termini si intendono sospesi per una sola volta e per un periodo non superiore a trenta giorni, a partire dalla data in cui vengono trasmesse le richieste di integrazione ai soggetti interessati, con conseguente slittamento dell'approvazione e pubblicazione della graduatoria.

L'attività istruttoria di cui all'articolo 7.2 del bando è diretta ad accertare:

 la corretta presentazione della domanda secondo i termini e le modalità stabiliti all'interno dall'articolo 6 del Bando, compreso il rispetto delle modalità di sottoscrizione della domanda e dei documenti elencati all'articolo 6.3 del Bando, la cui sottoscrizione è prevista come obbligatoria;

 la completezza della domanda e della documentazione allegata stabilita come obbligatoria dall'articolo 6.3 del Bando;

 la sussistenza in capo al soggetto beneficiario, alla data di presentazione della domanda, dei requisiti di ammissibilità previsti all'articolo 3 del bando ai punti 1. sub I. e II. (residenza e titolo di occupazione dell'immobile oggetto dell'intervento), al punto 1. sub III. (altitudine uguale o inferiore a 200 metri s.l.m.) e al punto 2. (presentazione di una sola richiesta di contributo da parte del medesimo soggetto beneficiario e presentazione di una sola richiesta di contributo riferita al medesimo immobile).

Soltanto a seguito dell'attività istruttoria di cui sopra i relativi esiti determineranno se la domanda risulta ammessa e finanziata oppure non ammessa.

**23. D.** Verrà trasmessa una lettera contenente l'esito dell'istruttoria effettuata?

**23. R.** L'istruttoria si conclude con l'approvazione e la pubblicazione della graduatoria mensile, adottata con atto di Sviluppo Toscana S.p.A. in nome e per conto dell'Amministrazione regionale, sul sito di Sviluppo Toscana S.p.A. - http://www.sviluppo.toscana.it - oltre che sul sito di Regione Toscana e sul BURT, accedendo alla sezione Consultazione.

La pubblicazione della graduatoria mensile è valida a tutti gli effetti come notifica degli esiti istruttori e come data di concessione. Ciò significa che, in caso di domanda ammessa e finanziata, il soggetto beneficiario non riceverà nessuna comunicazione da parte di Sviluppo Toscana S.p.A. in merito all'assegnazione del contributo. È, quindi, onere del soggetto beneficiario verificare la pubblicazione delle graduatorie mensili e l'eventuale inserimento, all'interno delle stesse, della propria domanda di agevolazione come ammessa e finanziata. La domanda del soggetto beneficiario risulta identificata in graduatoria dal numero CUP ST; tale numero corrisponde a quello presente, tra i dati di sintesi, all'interno del proprio fascicolo elettronico di progetto nella piattaforma informatica ed è riportato in calce alla domanda presentata.

Solo in caso di non ammissione, tramite Posta Elettronica Certificata (P.E.C.) o in assenza tramite mail ordinaria, entro 15 giorni dall'approvazione della graduatoria verrà data comunicazione dell'esito istruttorio ai soggetti interessati con indicazione della motivazione dell'esito negativo.

Sul sito di Sviluppo Toscana S.p.A. - http://www.sviluppo.toscana.it - la pubblicazione della graduatoria mensile comparirà, nella homepage, tra le notizie in evidenza; seguendo il relativo link sarà possibile accedere agli atti riguardanti la graduatoria mensile in calce alla pagina informativa del bando. Una volta presentata la domanda, fermo restando i termini istruttori previsti dall'articolo 7 del bando e fatte salve le possibili sospensioni previste dall'articolo 7.3 del bando, è, quindi, necessario accedere periodicamente al sito di Sviluppo Toscana S.p.A. per verificare la pubblicazione della graduatoria mensile.

Inoltre, dalla homepage del sito di Sviluppo Toscana S.p.A. - http://www.sviluppo.toscana.it -, accedendo alla pagina informativa del Bando Caminetti presente nella sezione BANDI APERTI, è possibile prendere visione, in calce a tale pagina informativa, degli atti relativi a tutte le graduatorie mensili riguardanti le domande presentate a partire dal mese di novembre 2023.

Si precisa che i provvedimenti di Sviluppo Toscana S.p.A. di approvazione degli esiti istruttori vengono adottati con riferimento alle domande presentate mensilmente; non è, quindi, prevista l'approvazione di una graduatoria unica e finale.

# **L) GRADUATORIA**

**24. D.** Come viene determinata la graduatoria delle domande?

**24. R.** I provvedimenti di Sviluppo Toscana S.p.A. di approvazione degli esiti istruttori distinguono le domande in:

- ammesse e finanziate;

- non ammesse;

- non ammesse a seguito di rinuncia. Il soggetto proponente ha facoltà di rinunciare all'agevolazione in fase istruttoria prima dell'adozione del provvedimento amministrativo di concessione; detta rinuncia non determina l'adozione di un atto di revoca.

L'ammissione al contributo, fino a esaurimento delle risorse finanziarie disponibili di cui all'articolo 2 del bando, avverrà previa verifica del rispetto dei requisiti previsti dal bando.

Qualora le risorse disponibili non siano in grado di coprire per intero l'importo ammissibile per l'ultima domanda in graduatoria, tale domanda potrà essere finanziata parzialmente in base alle risorse disponibili.

**25. D.** Con quale modalità verranno distribuite eventuali risorse residue?

**25. R.** Secondo il dettato dell'articolo 9 del Bando, le risorse finanziarie possono essere integrate mediante eventuali dotazioni aggiuntive al fine di aumentare l'efficacia dell'intervento finanziario, tramite apposito provvedimento.

### **M) DOMANDA DI EROGAZIONE A SALDO**

**26. D.** Con quali modalità deve essere presentata la domanda di erogazione del contributo?

**26. R.** Le domande di erogazione del contributo devono essere presentate, nei termini e nelle modalità indicate nel bando e nelle relative Linee guida, esclusivamente mediante l'utilizzo dell'apposita piattaforma on-line, e secondo le specifiche indicazioni pubblicate all'indirizzo https://www.sviluppo.toscana.it/ nella sezione Rendicontazioni - Bando Caminetti, alla quale si rimanda per ogni informazioni di dettaglio.

#### **N) EROGAZIONE**

**27. D.** Con quali modalità verrà effettuata l'erogazione del contributo spettante?

**27. R.** Sviluppo Toscana S.p.A. provvede a pubblicare sul proprio sito web (https://bandi.sviluppo.toscana.it) i beneficiari del contributo con cadenza mensile.

L'erogazione del contributo viene effettuata nei confronti del soggetto beneficiario/soggetto fornitore (delegatario), ai sensi degli articoli 9, 10 e 11 del bando, solo dopo la positiva verifica, da parte del Settore competente di Sviluppo Toscana S.p.A., della documentazione obbligatoria riguardante la liquidazione del contributo prevista all'articolo 11 del Bando, comprovante l'avvenuta spesa, compresa la verifica delle caratteristiche tecniche stabilite dal bando per gli impianti oggetto degli interventi ammissibili, pena la decadenza dal contributo.

L'articolo 9 del Bando dispone che i cittadini beneficiari del contributo devono realizzare i lavori e presentare la rendicontazione delle spese sostenute entro 90 giorni dall'avvenuta comunicazione della sua concessione a mezzo pubblicazione sul sito **[http://www.sviluppo.toscana.it](http://www.sviluppo.toscana.it/)**. Il punto 2. dello stesso articolo stabilisce che non sono ammesse proroghe rispetto a tale termine di 90 giorni.

L'articolo 11 del bando precisa che il beneficiario del contributo dovrà presentare la documentazione comprovante l'avvenuta spesa a lavori ultimati.

Qualora la documentazione allegata in fase di rendicontazione non risulti conforme ai requisiti, alle modalità e ai termini previsti dal bando si procederà alla revoca dell'assegnazione del contributo, il quale non verrà, pertanto, erogato.

L'erogazione del contributo avverrà in un'unica soluzione a saldo con bonifico attraverso l'IBAN intestato al beneficiario dichiarato in caso di erogazione diretta allo stesso.

Premesso quanto sopra riportato, si precisa che l'inserimento della domanda all'interno della graduatoria tra le domande ammesse e finanziate stabilisce esclusivamente l'assegnazione del contributo, fino a esaurimento delle risorse finanziarie disponibili di cui all'articolo 2, a seguito della verifica del rispetto dei requisiti di ammissibilità previsti dal bando.

Come precisato, l'erogazione del contributo avviene in conformità a quanto previsto dagli articoli 9, 10 e 11 del bando, sulla base delle verifiche effettuate da parte del Settore competente di Sviluppo Toscana S.p.A. È, pertanto, necessario distinguere la fase di ammissibilità, la quale, in caso di rispetto dei relativi requisiti previsti dal bando e fino a esaurimento delle risorse finanziarie disponibili, consente l'inserimento della domanda nella graduatoria mensile con l'assegnazione del contributo ritenuto ammissibile, dalle successive fasi di rendicontazione/erogazione, le quali, soltanto a seguito di tutte le relative verifiche previste, consentono l'effettiva erogazione del contributo ritenuto ammissibile al soggetto beneficiario oppure, in caso di voucher, al soggetto fornitore (delegatario).

È, quindi, opportuno controllare nel dettaglio i contenuti degli articoli 9, 10 e 11 del bando ed esaminare scrupolosamente l'elenco di tutta la documentazione obbligatoria riguardante la liquidazione del contributo prevista all'articolo 11 del Bando per verificare i documenti che devono essere presentati a

rendicontazione, a lavori ultimati, le informazioni che gli stessi devono contenere e le modalità e i termini con cui tale documentazione deve essere presentata.

Si specifica che, come previsto all'articolo 10 del bando, il soggetto beneficiario può richiedere, previa dichiarazione di accettazione rilasciata dal fornitore, l'erogazione del contributo tramite il rilascio di un voucher che potrà essere ceduto solo ed esclusivamente a un soggetto fornitore (delegatario), previa presentazione della rendicontazione e soltanto a seguito delle relative verifiche previste. Nel caso in cui il soggetto beneficiario intenda richiedere il rilascio del voucher, in fase di compilazione della domanda sulla piattaforma informatica è necessario selezionare la relativa opzione alternativa, la quale non prevede l'indicazione dei dati relativi al soggetto fornitore (delegatario); tali dati dovranno, infatti, essere indicati nell'apposita Scheda, redatta dal Settore competente, da compilare al momento della presentazione della rendicontazione.

La modalità di erogazione del contributo tramite il rilascio di un voucher non è obbligatoria; si tratta di un'opzione alternativa da scegliere al momento della presentazione della domanda di agevolazione, che resta valida ai fini dell'erogazione del contributo.

Per ogni ulteriore chiarimento in merito a tale modalità di erogazione del contributo, compresa ogni informazione relativa alla possibilità di modificare l'opzione di erogazione del contributo scelta al momento di presentazione della domanda, è necessario - per competenza in ordine all'attività svolta - rivolgere i quesiti esclusivamente al Settore competente in materia di rendicontazione ed erogazione del contributo al seguente indirizzo:

controllicaminetti@sviluppo.toscana.it